www.dino-lite.com

Dino-Lite CONNECT

# WF-20 **Instruction Manual**

### **Contents**

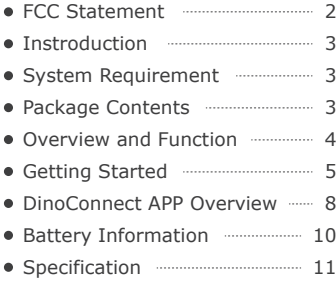

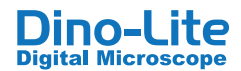

#### **DECLARATION OF CONFORMITY WITH FCC RULES FOR ELECTROMAGNETIC COMPATIBILITY**

We, AnMo Electronics Corporation, of 5F-1, No. 76, Sec. 2, Tung-Da Rd., Hsinchu 300, Taiwan, decline under our sole responsibility the product, **WF-20**

to which this declaration relates, complies with Part 15 of the FCC Rules. Operation is subject to the following two conditions: (1) this device may not cause harmful interference, and (2) this device must accept any interference received , including interference that may cause undesired operation.

## **FCC Radiation Exposure Statement**

This equipment complies with FCC radiation exposure limits set forth for an uncontrolled environment. End user must follow the specific operating instructions for satisfying RF exposure compliance.

### **Federal Communication Commission Notice**

This equipment has been tested and found to comply with the limits for a Class B digital device, pursuant to Part 15 of the FCC Rules. These limits are designed to provide reasonable protection against harmful interference in a residential installation.

This equipment generates, uses, and can radiate radio frequency energy. If this equipment does cause harmful interference to radio or television reception, which can be determined by turning the equipment off and on, the user is encouraged to try and correct the interference by one or more of the following measures:

- Reorient or relocate the receiving antenna.
- $\bullet$  Increase the distance between the equipment and receiver.
- Connect the equipment into an outlet on a circuit different from that to which the receiver is connected.
- Consult the dealer or an experienced radio/TV technician for help.

## **FCC Caution:**

- Any changes or modifications not expressly approved by the party responsible for compliance could void the user's authority to operate this equipment.
- $\bullet$  For product available in the USA/Canada market, only channel  $1 \sim 11$  can be operated. Selection of other channels is not possible.

## **Introduction**

The WF-20 is a piggyback design of Wi-Fi streamer, as well as a wireless router, to use with Dino-Lite Edge AF series for viewing and sharing observation in the fields.

## **System Requirement**

### **Mobile device or computer with operating system:**

- iOS 10.X or later
- Android 6.0 or later
- Windows XP (SP3)/Vista/7/8/10

### **Compatible Dino-Lite Digital microscope:**

Dino-Lite Edge AF series

## **Package Contents**

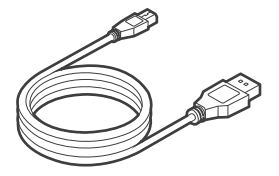

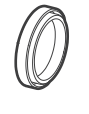

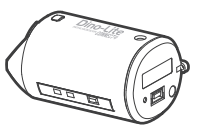

Protection

Mini USB charging cable Protection Dino-Lite WF-20<br>Cap Wi-Fi streamer Wi-Fi streamer

## **Overview and Function**

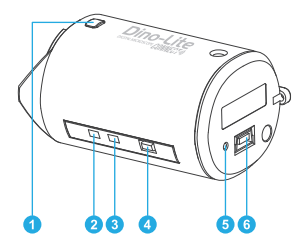

- **O** Interface release button
- Wi-Fi signal LED indicator
- **B** Battery LED indicator
- O On / off power button
- **O** Reset pin-hole button
- **O** Mini USB port (for charging purpose)

## **Button usage and description:**

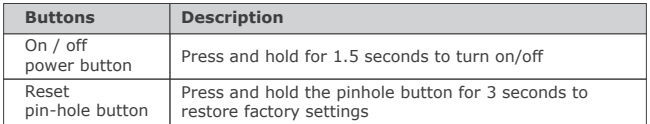

## **LED status and description:**

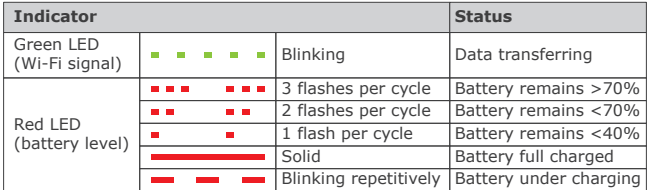

## **Getting Started**

## **Charging the Battery**

- **1.** Connect the WF-20 to a computer or a charger using the Mini USB charging cable.
- **2.** The blinking red LED indicates the battery is under charging. When battery is fully charged, the LED turns solid.

#### **Notice:**

The battery should be fully charged before first use.

## **Assembling the Device**

To use with the WF-20, the USB adapter cap needs to be removed from AF series and replaced with WF-20.

**1.** Pressing the two interface release buttons at the same time to release the USB interface adapter cap.

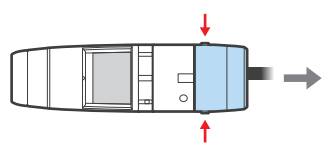

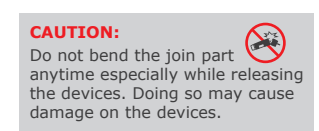

**2.** Remove the protection cap from the WF-20 and cover that onto the USB adapter cap.

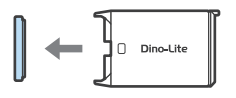

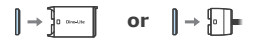

#### **Notice:**

To prevent dust build-up inside, cover the protection cap on WF-20 or USB adapter cap whenever it is detached from the Dino-Lite body.

**3.** Attach the WF-20 onto AF series by aligning the Dino-Lite logos on the same side.

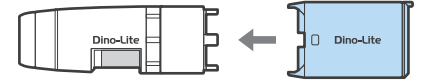

## **Downloading the APP or software**

### iOS/Android:

Download and install DinoConnect from the Apple© App Store© or Google Play.™

### Windows:

Install DinoCapture 2.0 version 1.5.30 or above via CD. The latest version of DinoCapture can also be downloaded from https://www.dino-lite.com/download01.php.

## **Powering on**

Press the power button for 1.5 second. Wait until the LEDs of Dino-Lite lighted up.

#### To power off:

Press the power button again for 1.5 second until all the LEDs is shut off.

## **Setting the Network**

Follow the steps below to setup connection with WF-20 on your iOS/Android device or Windows PC.

#### iOS/Android:

*Connecting with WF-20*

- **1.** Go to settings of your iOS/Android device.
- **2.** Turn on Wi-Fi.
- **3.** Select WF-20's SSID (default: "Dino-Lite WF-20"), and input password (default: "12345678").

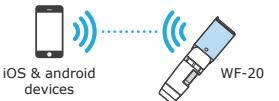

- **4.** Launch DinoConnect for using Dino-Lite.
- **5.** (Optional) When multiple WF-20 are using nearby, be advised to change WF-20's SSID and password in DinoConnect settings for distinguishing purpose.

#### **Note:**

The WF-20 can be possibly connected up to 10 mobile devices at the same time, but it is recommended to keep less than 5 connections for retaining image fluency.

*Joining the WF-20 to another wireless network*

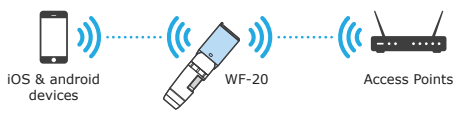

You may further setup WF-20 as a router to build connection between your mobile device and existing wireless network.

- **1.** Open DinoConnect settings  $\circledcirc^{\circ}$ .
- **2.** Tap "Choose a network".
- **3.** Choose a network, then enter password.

Now your device is able to connect with the chosen network via the WF-20. The device will remember the last connection to wireless network.

#### Windows PC/laptop:

- **1.** Turn on Wi-Fi of your computer, and select the Network by clicking  $\omega$  or  $\ell$  icon in the notification area.
- **2.** Select WF-20's SSID (default: "Dino-Lite WF-20"), and click the **Connect** button.
- **3.** Enter the security key (default: "12345678"), and click **Next** to connect.
- **4.** Launch DinoCapture 2.0 for using Dino-Lite.

## **DinoConnect APP Overview**

## **DinoConnect on iOS**

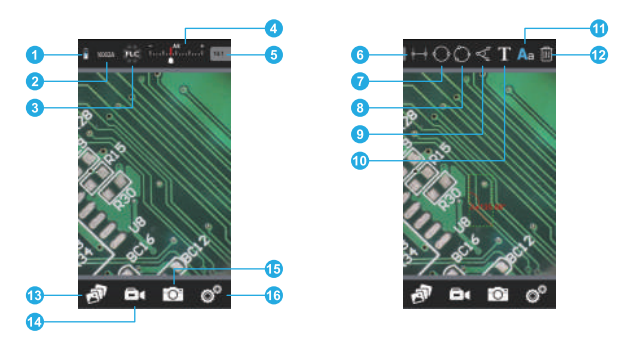

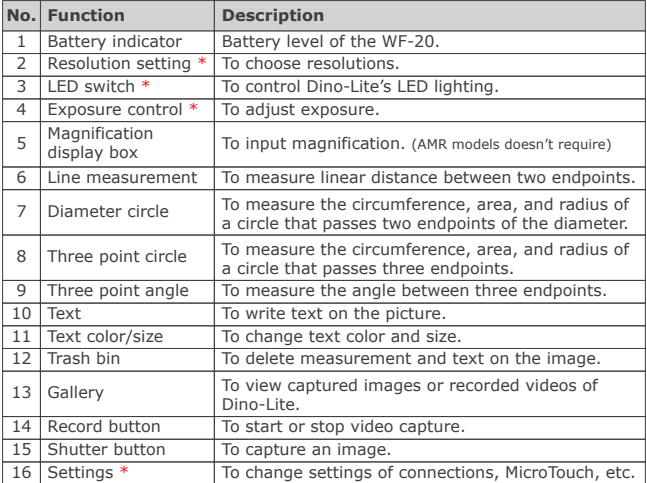

**\*** Only the first connected PC/mobile device has the exclusive control right on WF-20.

### How to do measurement on iOS

- **1.** Select the measurement function on the toolbar.
- **2.** Input the magnification. (AMR models doesn't require)
- **3.** Tap on the image to define an endpoint.
- **4.** To fine adjust the endpoint's position, use swipe gesture to control the endpoint's movement.
- **5.** Repeat step.2 and 3 to define other endpoints required by the measurement.
- **6.** Tap anywhere to complete the measurement.

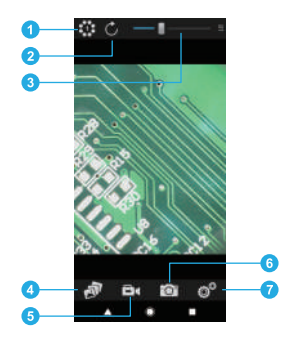

### **DinoConnect on Android**

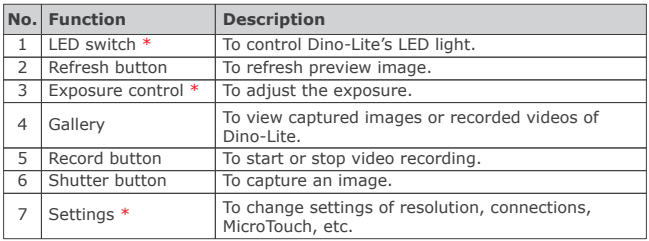

**\*** Only the first connected PC/mobile device has the exclusive control right on  $W = -20$ 

## **Battery Information**

The built-in battery of WF-20 has a limited lifespan and may eventually need to be serviced. Do not repair or replace the built-in battery of WF-20. Please contact your local dealer and they will help to send back to the manufacturer for replacing the battery, which is not covered under warranty.

The WF-20 was designed to have more than 2.5 hours battery life, but may vary with different Dino-Lite model and the way of using. Charging the WF-20 may take 3-4 hours by a USB charger or a power bank. The WF-20 can still be used while charging, but be noted that extra heat will be generated and may affect circuit performance under poor ventilation.

The battery of WF-20 retains average 80% of its original capacity after 500 charge cycles. The following tips may help to prolong battery lifespan:

- Avoid draining the battery all the way to 0%.
- Prevent exposing or charging the WF-20 at temperature above 30°C (86°F).
- Charge the WF-20 to 50% for long-term storage.
- Store the WF-20 at  $15 \times 25^{\circ}$ C (59 $\sim$ 77°F).

For extending battery life, you may consider to reduce Dino-Lite's LED brightness in APP or software.

## **Specification**

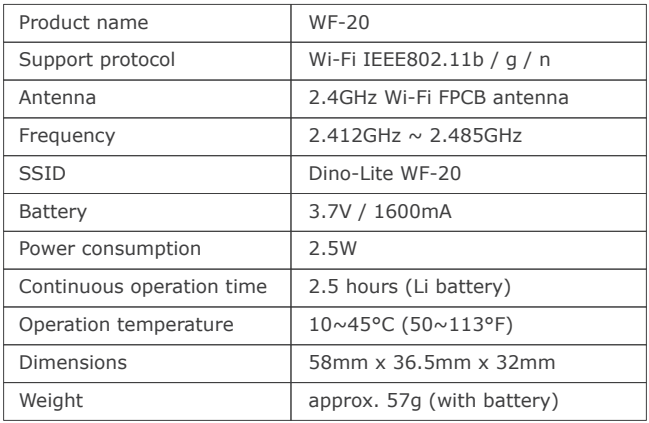